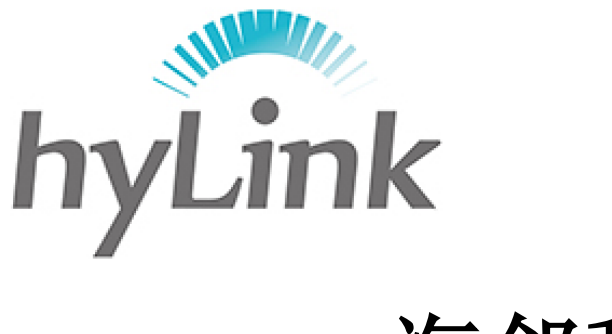

# 海邻科

## 背夹使用手册

版本 V1.1

#### 深圳市海邻科信息技术有限公司

公司总部:深圳市南山区科技园科技北二路 15 号特安洁净能源大厦办公楼 4 楼

- 邮 编:518048
- 电 话:0755-86561789
- 官 网:www.hylink.net.cn

<span id="page-1-0"></span>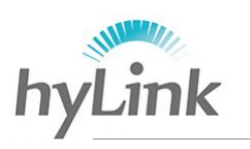

- 深圳市海邻科信息技术有限公司\_

目录

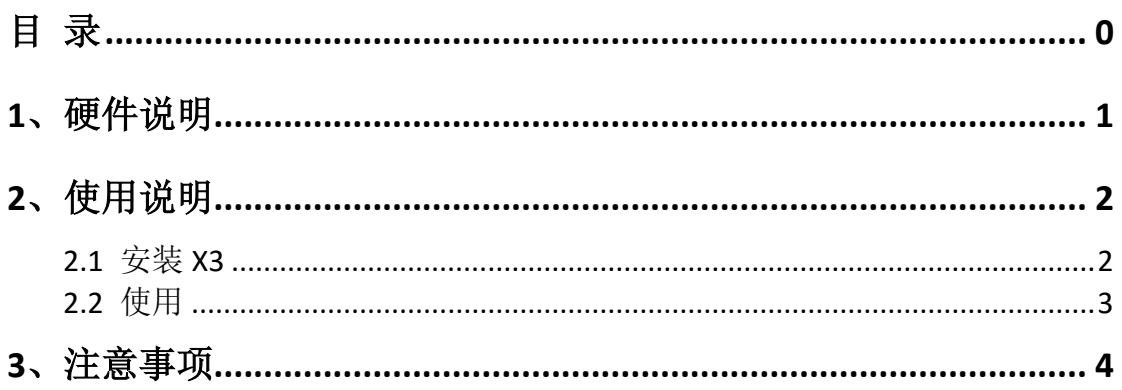

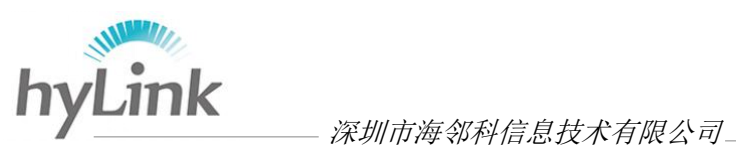

### <span id="page-2-0"></span>**1**、硬件说明

背夹主要包括上部支架、中部支架、下部支架、支撑支架、上部支架控制按 键受力框口、公座接口、身份证读取区域、电源按键和环手带,如下图所示:

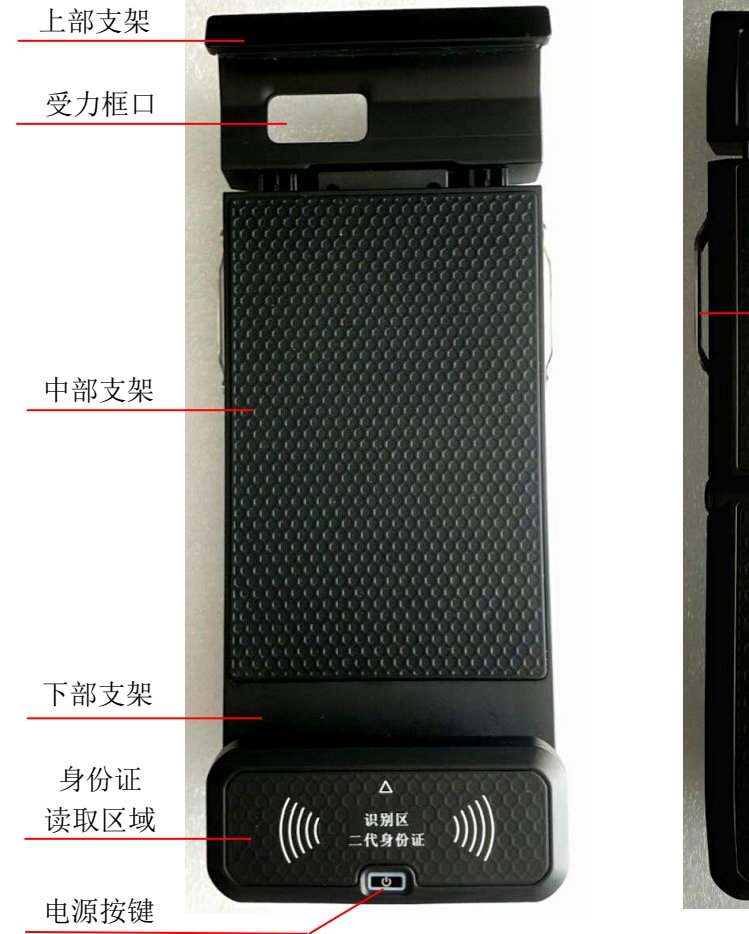

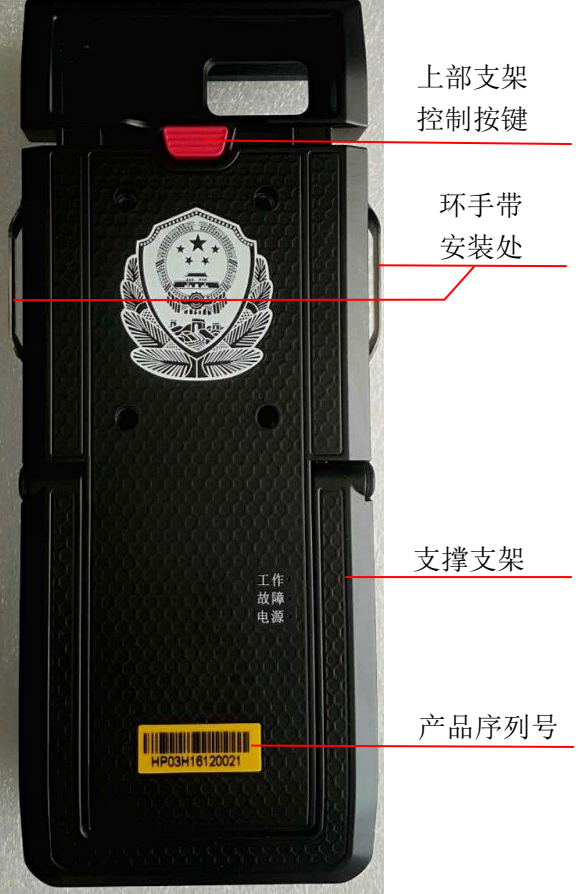

#### 正面 しょうしゃ こうしょう おおおとこ 背面

#### 说明:

上部支架:可拉伸收缩,用于安装和固定 X3;

- 受力框口:手指伸进受力框口,向上拉伸上部支架;
- 上部支架控制按键:控制上部支架拉伸收缩;
- 中部支架:支撑 X3;
- 下部支架:由公座接口(第 2 章节有直观图)和身份证读取区域组成;公座接 口用于连接 X3 KB 接口;

身份证读取区域:身份证放置区域;

电源按键: 控制电源, 按键变红表示背夹与 X3 成功连接, 按键变蓝表示背夹处

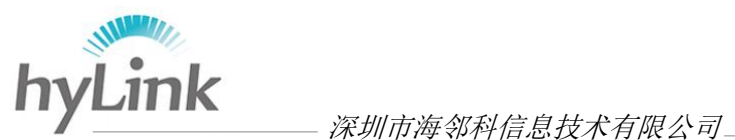

于工作状态可用于读取身份证;

环手带安装处:用于安装环手带(第2章节有直观图); 支撑支架:用于支撑背夹站立,利用旋转轴实现打开、收起(第2章有直观图); 产品序列号:产品独立识别码;

### <span id="page-3-0"></span>**2**、使用说明

#### <span id="page-3-1"></span>**2.1** 安装 **X3**

安装步骤:

- 1、X3 关机或待机;
- 2、按压背夹背后的上部支架控制按键(红色);
- 3、借助受力框口把背夹上部支架往上拉伸;
- 4、将 X3 从背夹上方斜向下, 使 X3 底部固定槽对准背夹固定柱卡进去; 放 开背夹上部支架控制按键,缓慢放开受力框口使得上部支架收缩最后固定 住 X3;
- 5、X3 开机, KB 接口与公座接触正常时, 背夹电源键会亮红灯; 若背夹电源 键不亮灯,则回到步骤 4,直到亮红灯;
- 6、按压电源按键 2s-3s,电源键变蓝灯,则背夹处于工作状态。

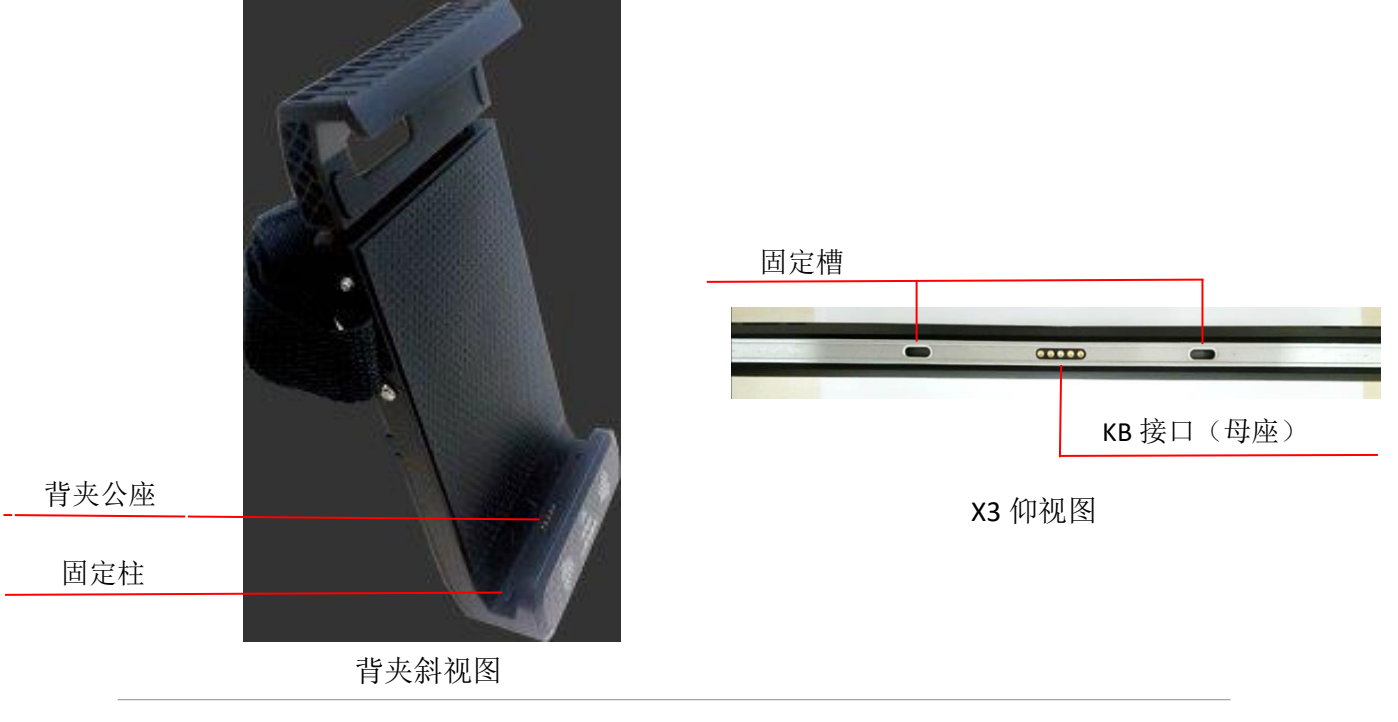

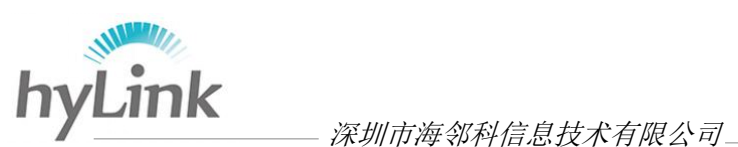

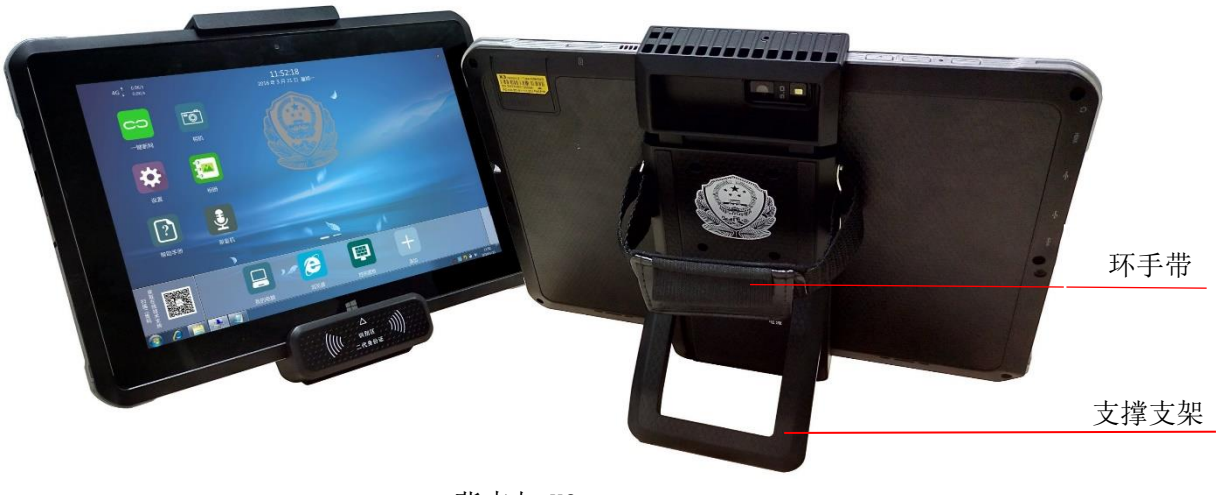

背夹与 X3

#### <span id="page-4-0"></span>**2.2** 使用

成功开启背夹后,打开相关的身份证读取软件或身份证录入界面或平台,把 身份证放到背夹读取区域即可读取身份证。例如,X3 系统下 C 盘->Driver 文件夹 ->身份证文件夹->HD-900 文件内,打开我司自主研发的身份证读取软件 HD-900; 未接上背夹时显示的界面:

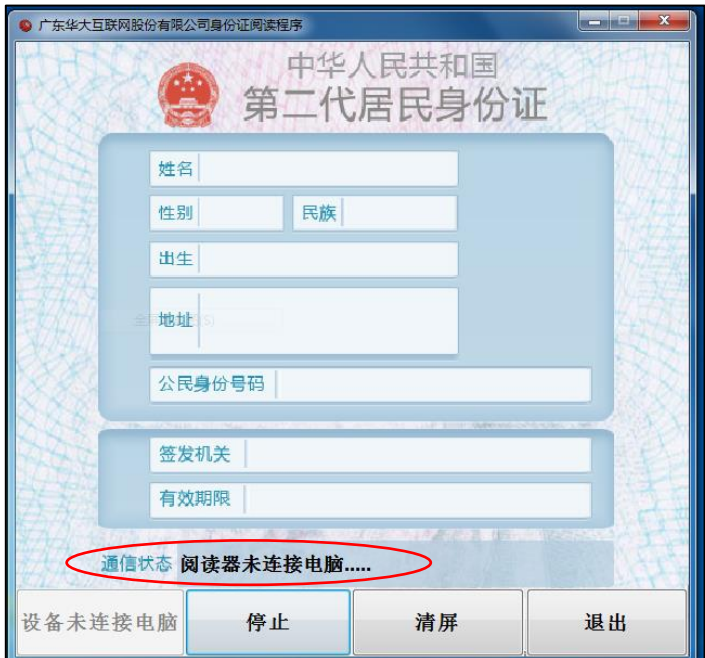

成功接上背夹后,通信状态会显示:USB 已连接 请放置身份证 注:该软件用于验证背夹功能的好坏,只用于读取,并不能保存数据;

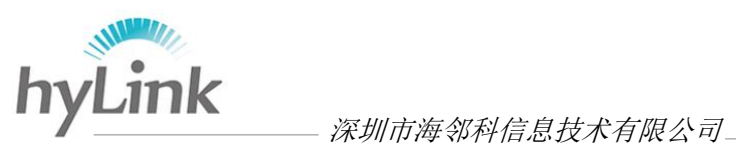

# <span id="page-5-0"></span>**3**、注意事项

1、母座与公座接触正常的话,背夹下方电源键会亮红灯;若背夹电源键不亮红 灯则为公母座接触不良,需重新装入 X3,直到背夹电源键变红;